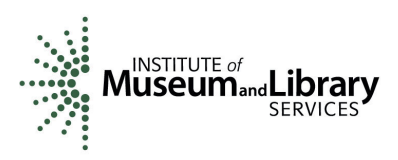

# How to Prepare and Submit an IMLS Final Performance Report for Discretionary Grants and Cooperative Agreements

The Reporting Schedule for your IMLS award lists the due date for your Final Performance Report and is in the Documents tab in eGMS Reach. Here is a quick guide to preparing and submitting your report directly in eGMS Reach.

- Log into your [eGMS Reach](https://grants.imls.gov/Reach/Login.aspx) account.
- Under My Awards, click the appropriate Go to Award link.
- Scroll down and click the Forms & Reports tab link.
- Click the pencil icon next to the name of the final report you wish to submit. If the pencil icon is not visible, you do not have permission to submit a report. If you believe this is an error, please contact the Program Officer assigned to your award to ask for assistance.
- A webform with fillable fields will open.
- You do not need to complete your Final Performance Report in one sitting. You may begin your work, click Save, close the form, and return to it later.
- Below are the elements you will be asked to address on the Final Performance Report Form. Note that responses are required for some, while for others, they are optional or conditionally required, depending on the specifics of your project.

# Keywords, Activities, and Changes

# Recipient identifying or account number *(optional*)

Enter an account number or any other identifying number that you may have assigned to the award. This number is for your use only and is not required by IMLS.

# Keywords *(required)*

In this section, we ask you to choose from one to eight keywords that best characterize your project from the options that appear alphabetically in the dropdown list. IMLS may use these keywords as search terms in its compilations describing the agency's grantmaking and/or provide them as tools to help applicants, other awardees, and the public understand more about what IMLS supports. The Final Performance Report Form does not allow us to set a limit on the number of keywords that you choose, so we ask that you make sure to select no more than eight.

The keyword choices are as follows:

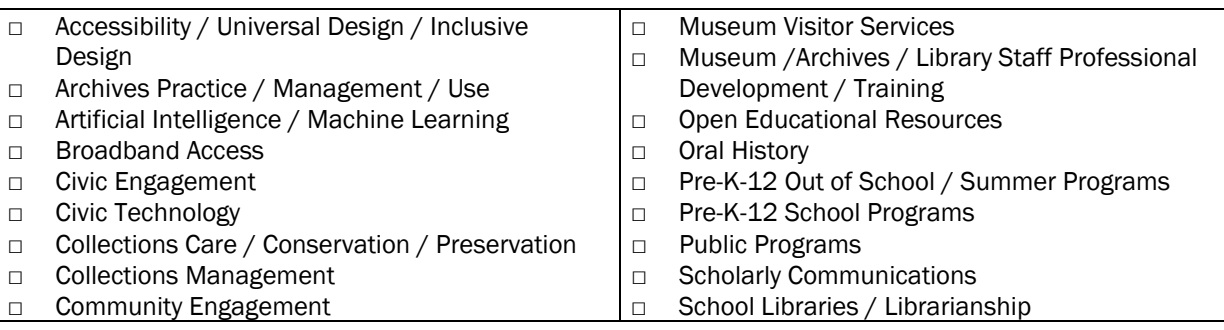

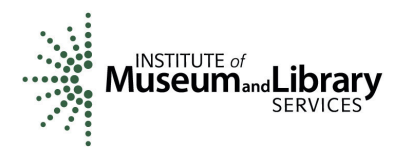

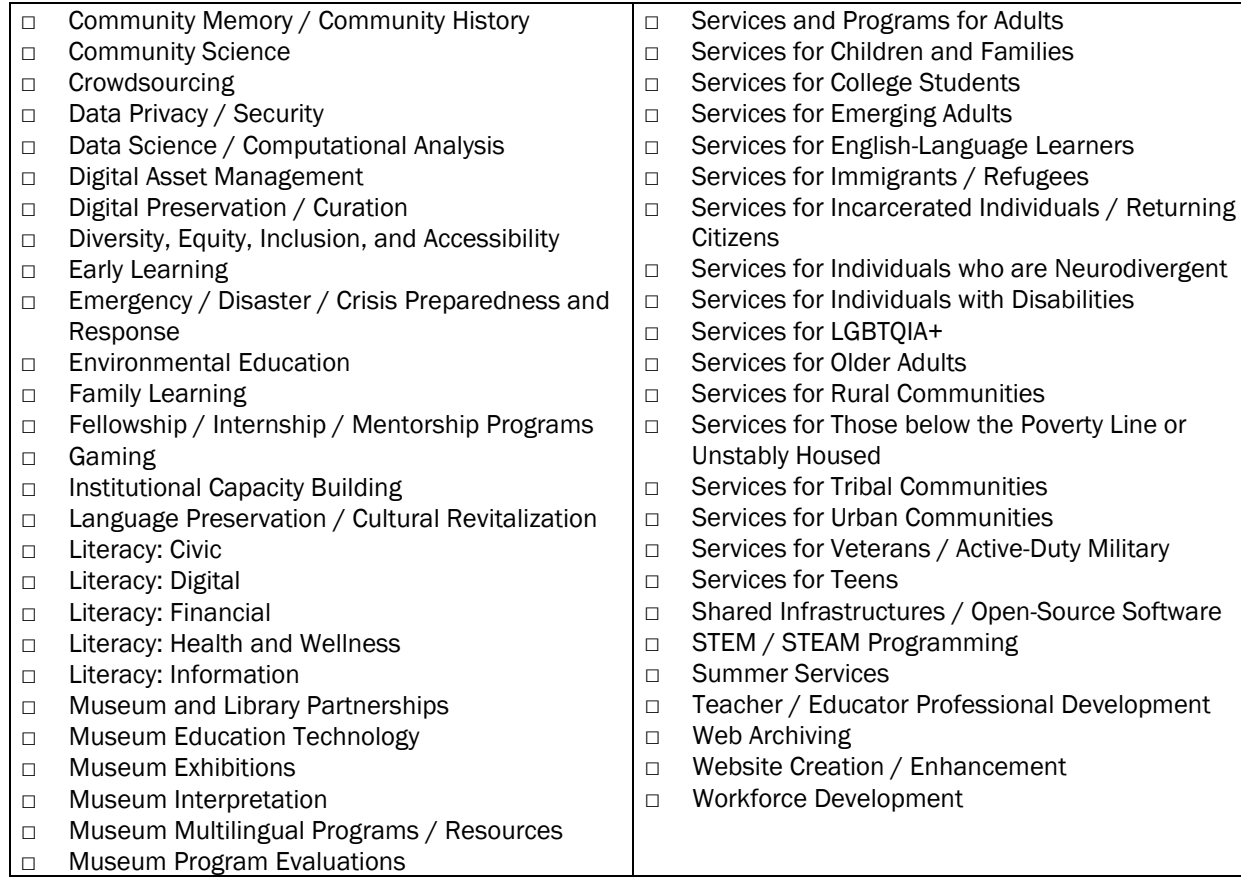

# Activities *(required)*

In this section, we ask you to provide a summary of your project activities. In the first cell, enter a brief description of the first activity proposed in your approved application [1000-character limit]. In the second, choose Completed, Partially completed, or Not undertaken to describe the completion status as of the end of your award's period of performance. In the third, provide an explanation if you selected Partially completed or Not undertaken [2000-character limit]. Because this is the final report for your project, be sure to include all activities for the entire project, and not simply those completed since your most recent interim report.

Click Save at the end of the row and insert a new row for the next activity.

# Changes *(conditionally required)*

Certain changes in your project may require prior approval from IMLS. Consult the General Terms and Conditions for IMLS [Discretionary](https://www.imls.gov/grants/manage-your-grant/grant-administration) Grant and Cooperative [Agreement](https://www.imls.gov/grants/manage-your-grant/grant-administration) Awards for your award, as well as 2 C.F.R. part 200 (Uniform [Guidance\)](https://www.ecfr.gov/current/title-2/subtitle-A/chapter-II/part-200?toc=1), for details. If there were any such changes for which you did not seek IMLS approval during the period of performance for your award, we ask you to identify them in this section.

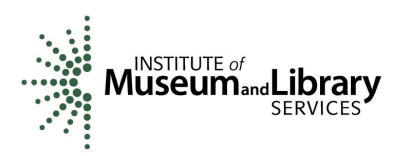

In the first cell, select the type of change that you are referencing. The choices for the type of change are:

- □ Budget Revision
- □ Extension to Period of Performance
- □ Personnel Change
- □ Other Change (e.g., request for a report deadline extension, work plan revision, costshare adjustment, subrecipient change)

In the second, select the date the change became effective. In the third, explain the reason for the change. If you selected "Other Change" in the first cell, be sure to use the third cell to include a description of the change you made. Please note that listing such actions here does not constitute IMLS approval.

Click Save at the end of the row and insert a new row for the next change.

If there were no such changes in your project, click Save and Continue to move to the next tab.

## Project Results, Attachments, Lessons Learned, and Next Steps

## Project Results *(required)*

In this section, we ask you to address the following [4000-character limit].

- (a) Describe the results or accomplishments you achieved in your project. Compare them to what you proposed in your approved application and any subsequently approved revision. Include major findings, developments, or conclusions (both positive and negative), and key outcomes or other achievements.
- (b) If you did not meet established goals, provide the reasons.
- (c) Please also include any additional pertinent information including, when appropriate, analysis and explanation of cost overruns or high unit costs.
- (d) If your project generated products (e.g., research findings, publications, exhibitions, educational aids or curricula, toolkits, databases, conference papers, presentations, software, models), describe them and provide URLs where appropriate.
- (e) Finally, describe how the results of your project have been disseminated to communities of interest.

## Attachments *(conditionally required)*

The Final Performance Report Form cannot accept attachments; however, you are welcome to provide any attachments as PDF, Word, Excel, or image files up to 100MB each in size through the Messages tab in eGMS Reach.

To help us know to look for them there, list the attachment file name (e.g., MA-123456-OMS-21 Attachment 1) in the first cell. In the second, provide a brief description (e.g., Manual for rehousing artifacts [(Word doc]; Conservation treatment before/after images [JPEGs]; Conference paper [Word doc]).

Click Save at the end of the row and insert a new row for the next attachment.

If you do not wish to submit any attachments, move to the next section.

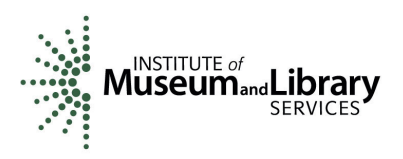

#### Lessons Learned *(required)*

In this section, we ask you to describe your observations, insights, and any new understandings acquired during your project, focusing on information that could be of use to others doing similar work. Describe any problems, delays, or adverse conditions that were a barrier to success in your project and describe the action(s) you took to address them. Similarly, describe any favorable developments that helped you meet timelines and objectives sooner, at less cost, or produce more or different beneficial results than originally planned [4000-character limit].

#### Next Steps *(required)*

In this section, we ask you to describe your plans to sustain the benefits of this project beyond this award's end date and/or to continue work in this area [4000 character limit].

#### Performance Measurement

#### Performance Measurement *(conditionally required)*

Reporting performance measures is required for all awards made by IMLS after November 12, 2020. Refer to your Official Award Notification located in the Documents tab of eGMS Reach to confirm whether this requirement applies to this award.

If it does, then in this section, we ask you to rate your performance as an IMLS awardee during your project. The grant program through which your award was made identified two, three, or four measures for this purpose. When determining your rating, refer to your Official Award Notification and/or the Performance Measurement Plan you submitted with your application, in which you identified what data you would collect from what source, the method you would use to collect it, and according to what schedule.

In the report form, you will be reacting to two, three, or all four of the following statements:

Effectiveness: Our project's activities contributed to achieving our intended results.

**Efficiency:** We used resources (e.g., funds, expertise, time) well and minimized our costs while generating maximum value for our target group(s).

Quality: The activities we carried out met the requirements and expectations of our target group(s).

Timeliness: We completed each task/activity within the projected timeframe.

In the report form, select a value from the drop-down list that best describes your performance for each of these measures. The choices are:

- 1: Never
- 2: Rarely
- 3: Sometimes
- 4: Usually
- 5: Always
- Not Applicable

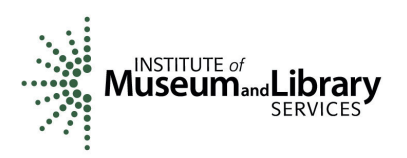

If a measure was not specified in the grant program through which your award was made, select Not Applicable.

Then in the text box, provide a brief explanation for your ratings [2000-character limit].

• When you have completed your work, click Submit. You may view a PDF of your report by clicking the paper icon next to the report name in the Forms & Reports tab. You will be able to make edits to the report until IMLS staff change its status to Under Review or Accepted. If you wish to make a change at that stage, contact the Program Officer assigned to your award.

Thank you for completing this important component of managing your IMLS award.